# RS-232C Monitor and Analyzer

Model: AKM-RSM-100

実験レポート 2:

## 物理的なシリアルポートが全く無い PC で、 シミュレーションやモニターを行う

2011 年 4 月 1 日

・このレポートは、弊所製品である AKM-RSM-100 の活用範囲を広げるべく、弊所が独自に行った実験の結果を公開する ものです。

・この実験の内容に関するお問い合わせに対し、アドバイスは行いますが、サポートの責は負いません。

・この実験で使用させていただいたフリーウェア (com0com) に関するお問い合わせにはお応え (お答え) できません。

・このレポートで紹介しているような接続で万一問題が発生しても弊所では責任を負いません。 ですから、このレポートで紹介しているような接続を使用する方々は、あくまでも自己責任でお願い致します。

#### 1.はじめに

 実験レポート 1 で、「DTE 装置が Windows PC の場合、物理的なシリアルポートが 1 つしかない PC で、通信 のモニターを行う」方法について紹介しました。

 ということは、同様の方法を使うことにより、「物理的なシリアルポートが全く無い PC でシミュレーションを 行う」や、条件が揃えば、「物理的なシリアルポートが全く無い PC で、通信のモニターを行う」ことが可能 なのではないかと思い、再度実験しました。

 実験レポート 1 と実験レポート 2 は、ケーブル無しで AKM-RSM-100 の動作がある程度確認できる方法を 示唆しておりますので、ご購入前のご試用の際にもお役に立つと思います。

#### 2.注意事項

 この実験は、あくまでも秋山製作所内部で実施した「実験」です。 秋山製作所では動作保証できないフリーウェアを使うことが前提となっていますので、同様のことをやって

みる場合には、あくまでも自己責任でお願いします。

また、この実験で使用しているフリーウェアに関するお問い合わせには、お応え(お答え)できません。

#### 3.論理的接続の手段

 今回の実験でも、フリーウェアの Null-modem emulator (com0com) を使わせていただきました。 ※ com0com の入手方法は、検索サイトから com0com で検索すると、たくさん出てきます。

## 4.実験結果

まず結論から記述します。

## 【実験結果】 ・DTE 装置が Windows の PC ならば、物理的なシリアルポートが全く無い PC 1 台で シミュレーション(再現機能や擬似対向機能など) ができる。

・通信のモニター対象が Windows の PC と Windows の PC との通信 (PC-PC 間の 通信システム) のモニターならば、物理的なシリアルポートが全く無い PC 1 台 で、中継接続相当のモニターができる。

※但し、今回の実験も、DTE 装置に AKM-RSM-100 をインストールしたり、1 台の PC に DTE アプリと DCE アプリと AKM-RSM-100 をインストールしたり、という荒っぽい方法なので、トラブル対応時に お客様先でこれを行うことは困難だと思います。 しかし、アプリケーションの開発工程での使用や、自前装置での一時的な使用なら、十分使え ますし、大変便利でした。 (弊所としても、今後活用していこうと思っています。)

## 5.実験の内容 (シミュレーション)

#### 5.1 実験の構成

 今回の実験は、「実験レポート 1」で構築したシステムをベースにします。 従って、構成の詳細は、「実験レポート 1」を参照してください。

 なお、今回の実験は、「物理的なシリアルポートが全くない PC で」という目的ですので、「実験レポート 1」 で接続した USB-シリアル変換ケーブルは使いません。

 com0com のインストールや設定についても、「実験レポート 1」を参照してください。 以降、「実験レポート 1」の構成ができているものとして説明を続けます。

## 5.2 各ソフトウェアとポートの接続

「実験レポート 1」により、PC は下図のような構成になっています。

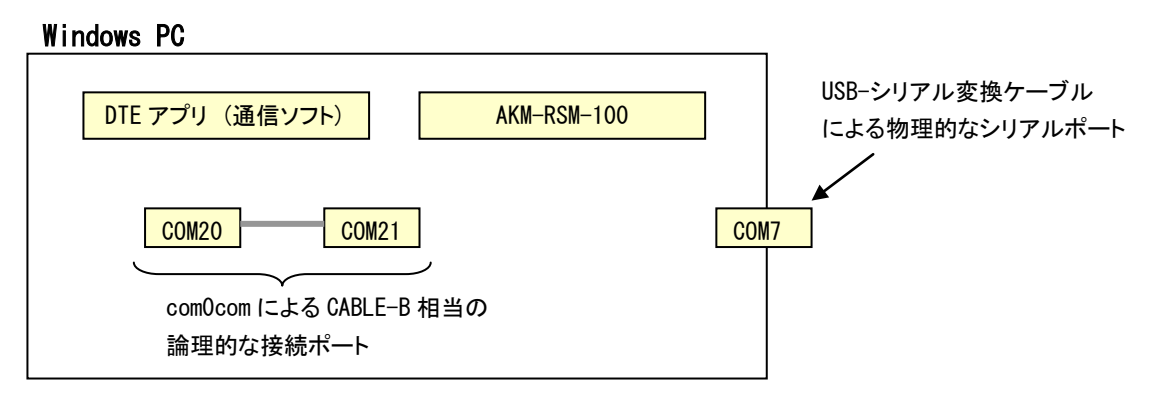

今回の実験では、これらを下記のように接続します。 (COM7 は使いません)

シミュレーションの種類が、「再現機能」または「擬似対向機能」の場合;

- (1) DTE アプリとして動作させる通信ソフトは、「COM20」を使うように設定します。
- (2) AKM-RSM-100 は、ポート 1 (DTE 側) を「COM21」に設定します。 (ポート 2 (DCE 側) は設定しません。)

この結果、下図のような接続になります。

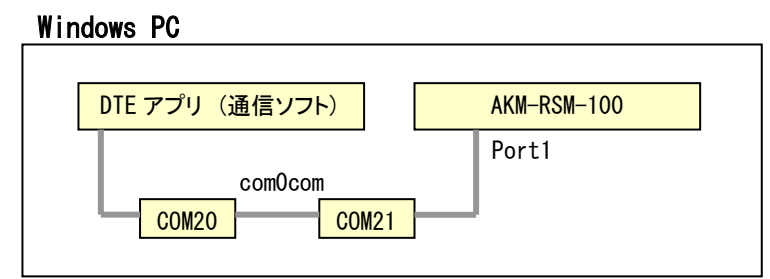

シミュレーションの種類が、「固定データ連続送信機能」の場合;

- (1) DCE アプリとして動作させる通信ソフトは、「COM20」を使うように設定します。
- (2) AKM-RSM-100 は、ポート 2 (DCE 側) を「COM21」に設定します。 (ポート1 (DTE 側) は設定しません。)

この結果、下図のような接続になります。

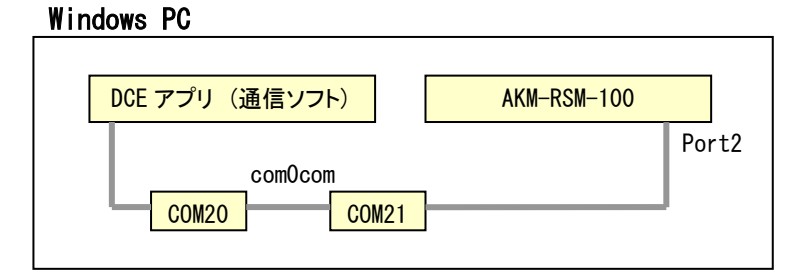

これで、準備完了です。

## 5.3 シミュレーションしてみる

シミュレーションの種類 (再現機能, 擬似対向機能,等) に従って、AKM-RSM-100 の設定を行って、 実行します。

以下、擬似対向機能を実行した時の状況です。

AKM-RSM-100 には、下図のような擬似対向機能の設定を行いました。

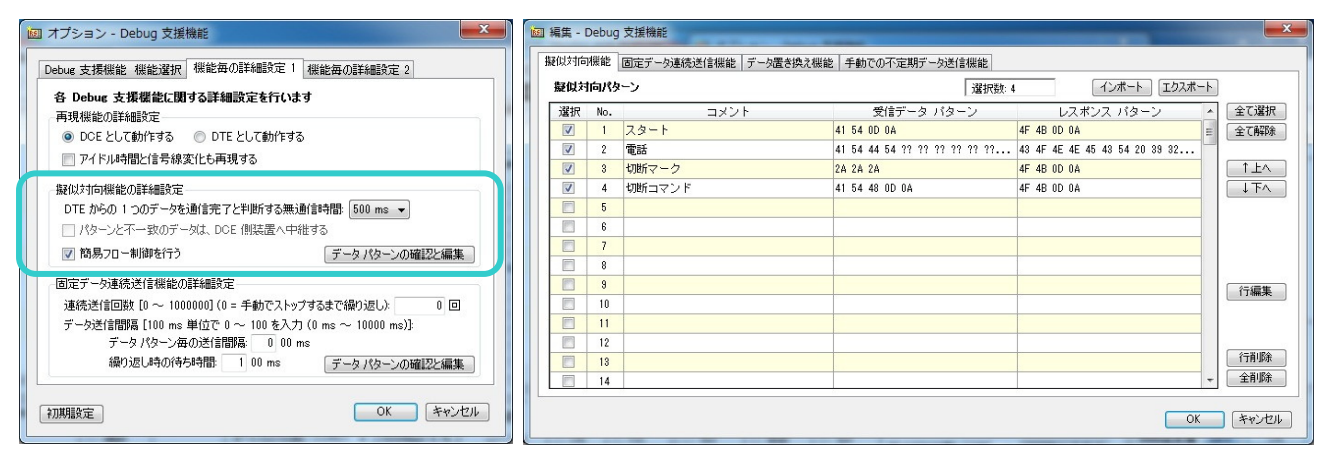

 通信ソフトからの手入力が (500ms/1 文字 以内での入力が必要なので、タイミング的に) 大変でした が、うまく動作しました。

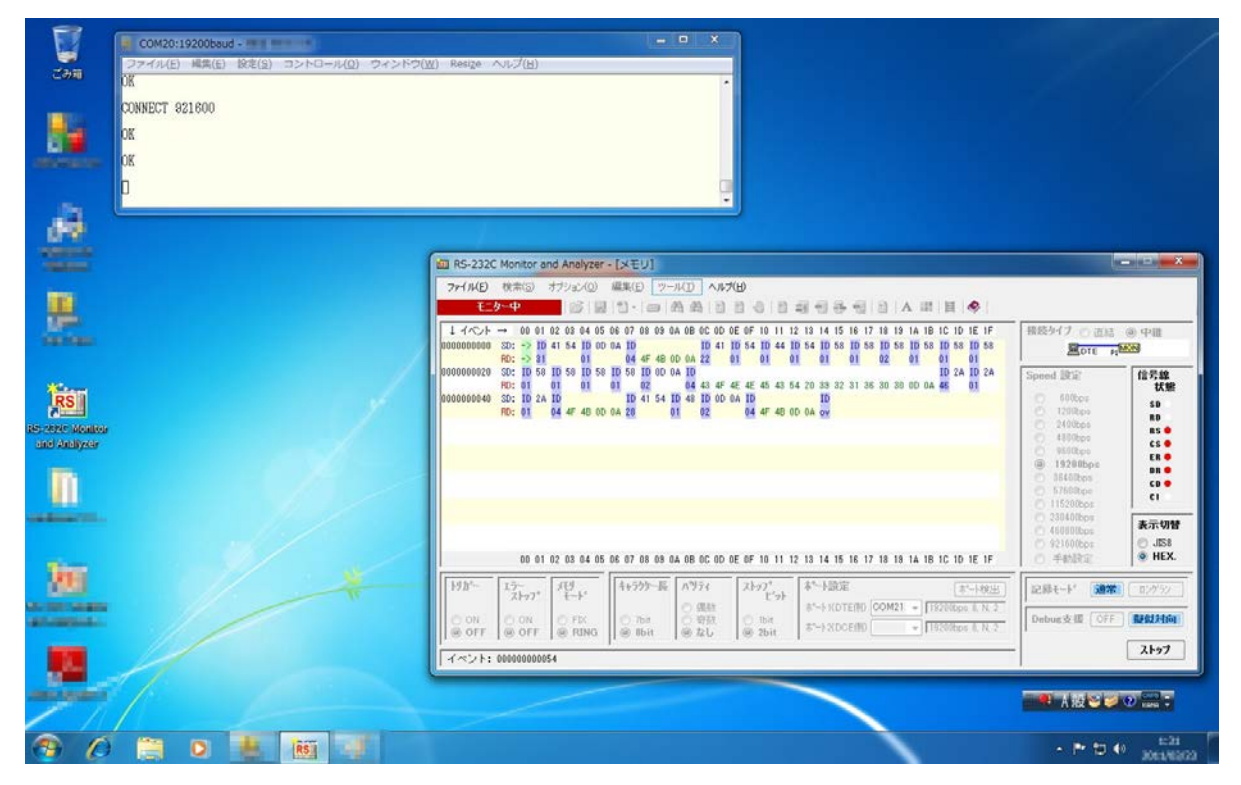

DTE装置がWindowsのPC ならば、物理的なシリアルポートが全く無いPC 1台でシミュレーション(再現機能, 擬似対向機能,など) を動作させることができました。

## 6.実験の内容 (通信モニター)

## 6.1 実験の構成

 今回の実験は、「実験レポート 1」で構築したシステムをベースにします。 従って、構成の詳細は、「実験レポート 1」を参照してください。

 なお、今回の実験は、「物理的なシリアルポートが全くない PC で」という目的ですので、「実験レポート 1」 で接続した USB-シリアル変換ケーブルは使いません。

 com0com のインストールや設定についても、「実験レポート 1」を参照してください。 以降、「実験レポート 1」の構成ができているものとして説明を続けます。

## 6.2 com0com で論理的なポートをもう 1 ペア作る

「実験レポート 1」により、PC は下図のような構成になっています。

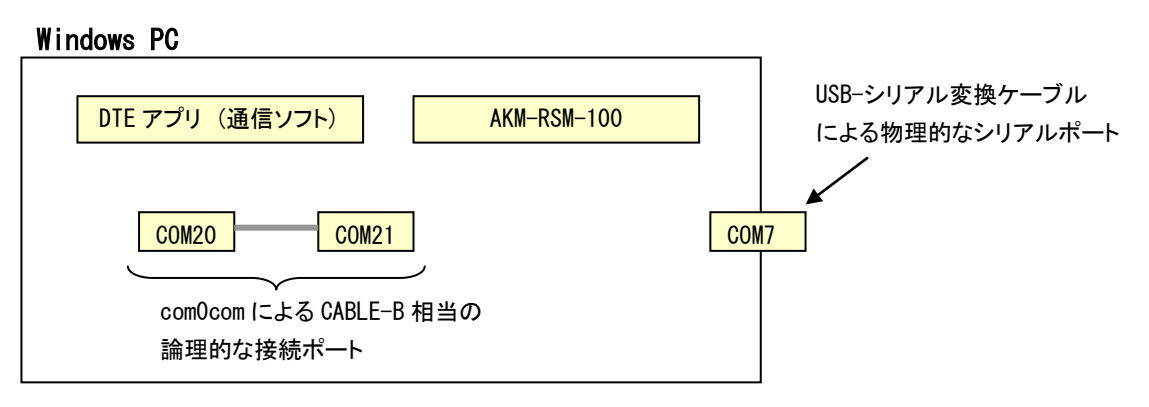

 この状況から、PC のスタートメニューから、「com0com」-「Setup」をクリックすると、Setup for com0com の 画面が開きます。 「実験レポート 1」により、すでに Virtual Port Pair 0 ができています。

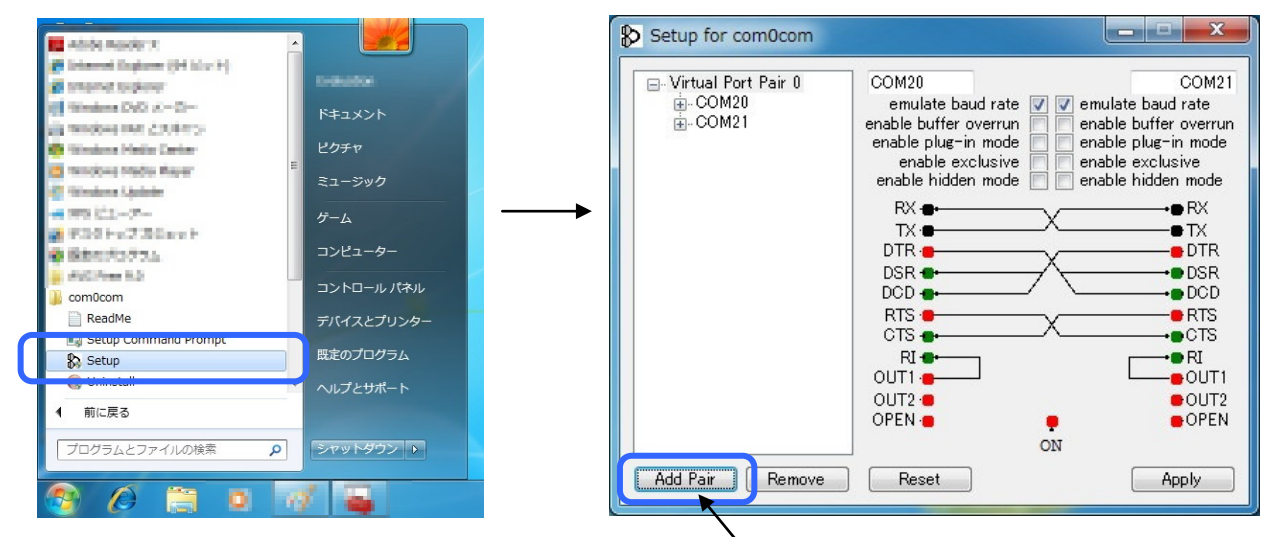

ここに、com0com で論理的なポートをもう 1 ペア作るために、Add Pair をクリックします。

 そして、Virtual Port Pair 0 で「COM20」と「COM21」を作ったのと同様の操作で、Virtual Port Pair 1 に「COM30」と「COM31」を作ります。

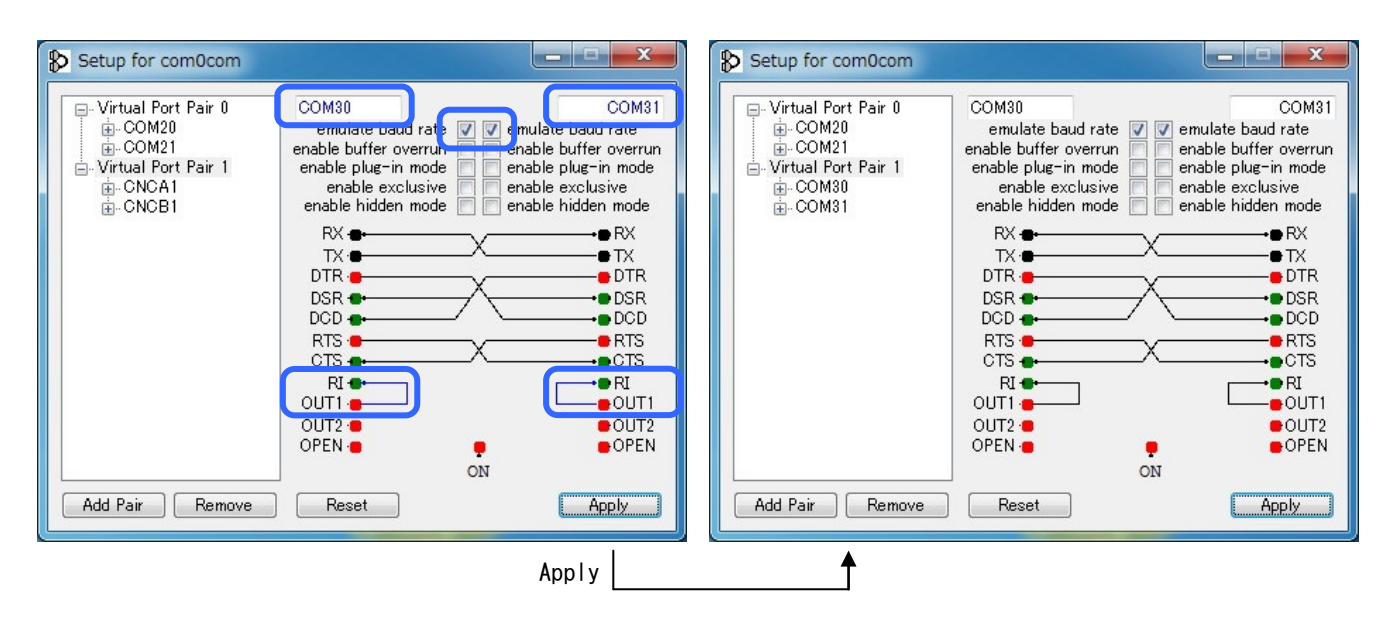

 各設定 (ポートの名前、RIの両端の接続、emulate baud rateの両端のチェック) が完了したら、Apply をクリックして、Virtual Port Pair 1 の設定を完了し、×ボタンで Setup for com0com を終了します。

## 6.3 各ソフトウェアとポートの接続

これまでの設定と、通信ソフトを 2 つ開くことにより、PC は下図のような構成になっています。

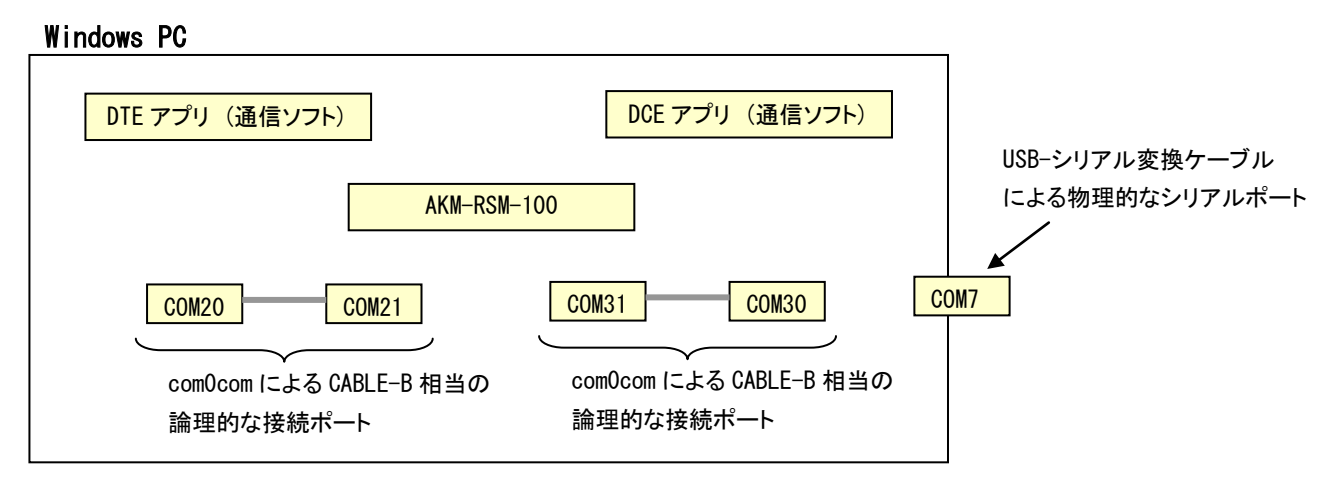

今回の実験では、これらを下記のように接続します。 (COM7 は使いません)

- (1) DTE アプリとして動作させる通信ソフトは、「COM20」を使うように設定します。
- (2) DCE アプリとして動作させる通信ソフトは、「COM30」を使うように設定します。
- (3) AKM-RSM-100 は、ポート 1 (DTE 側) を「COM21」に設定します。
- (4) AKM-RSM-100 は、ポート 2 (DCE 側) を「COM31」に設定します。

この結果、下図のような接続になります。

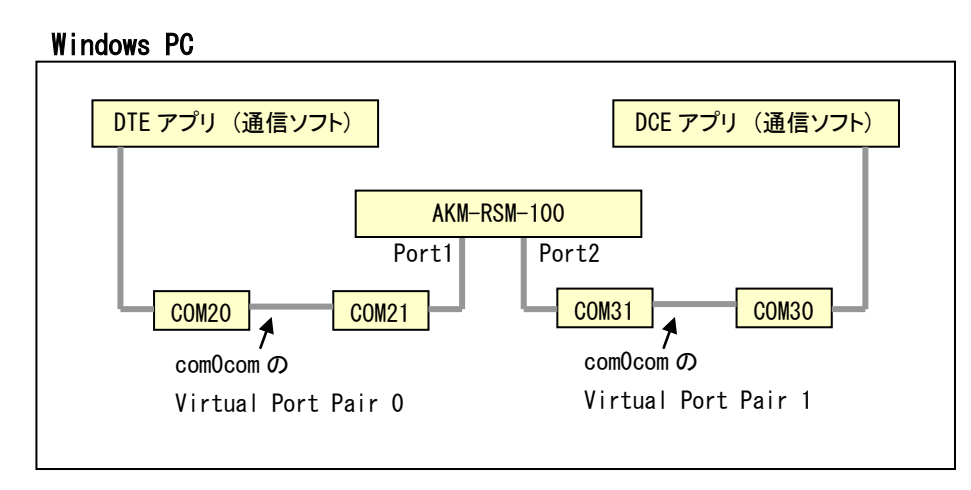

これで、準備完了です。

## 6.4 モニターしてみる

 DTE アプリに見立てた通信ソフトと DCE アプリに見立てた通信ソフトの両方から、適当なデータを送って みました。

実際にその状況を AKM-RSM-100 でモニターしてみると、下図のように、しっかりモニターできています。

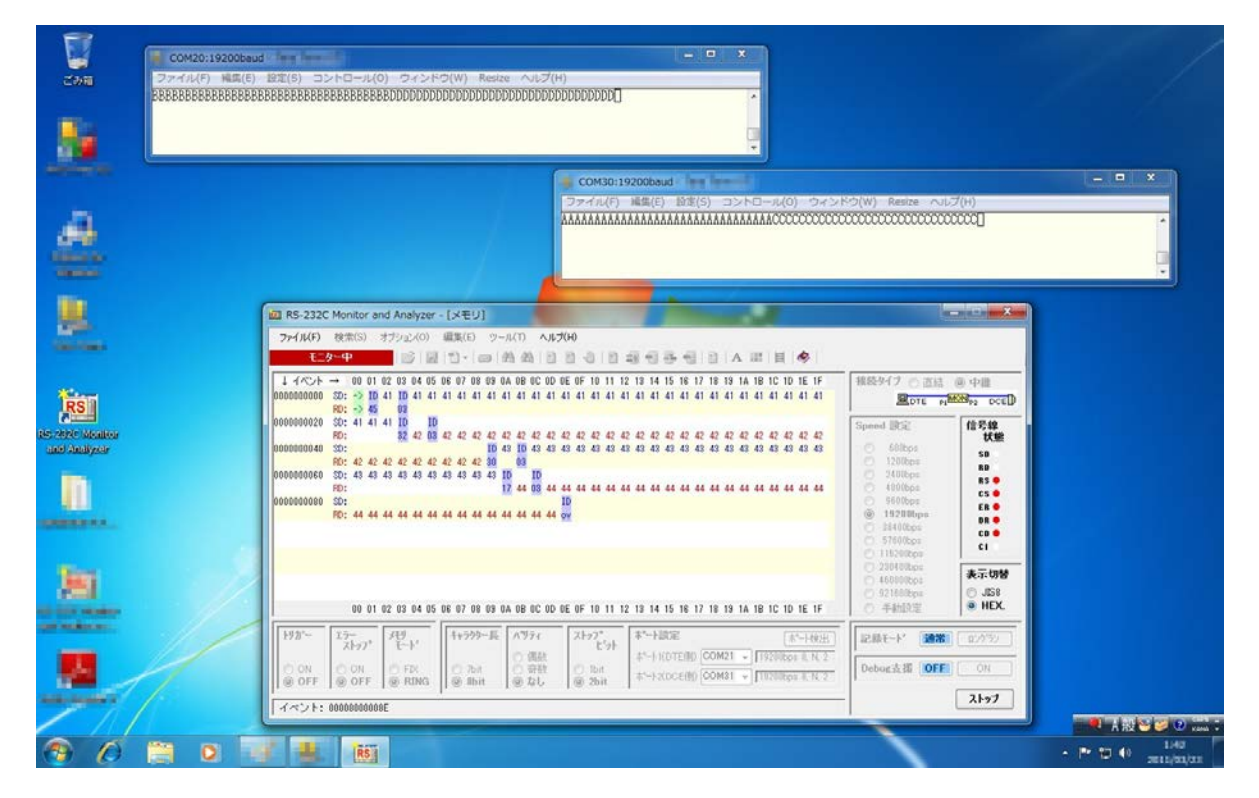

 また、DTE アプリに見立てた通信ソフトと DCE アプリに見立てた通信ソフトの両方から、テキストファイル のデータを連続で送信してみました。

実際にその状況を AKM-RSM-100 でモニターしてみると、下図のように、しっかりモニターできています。

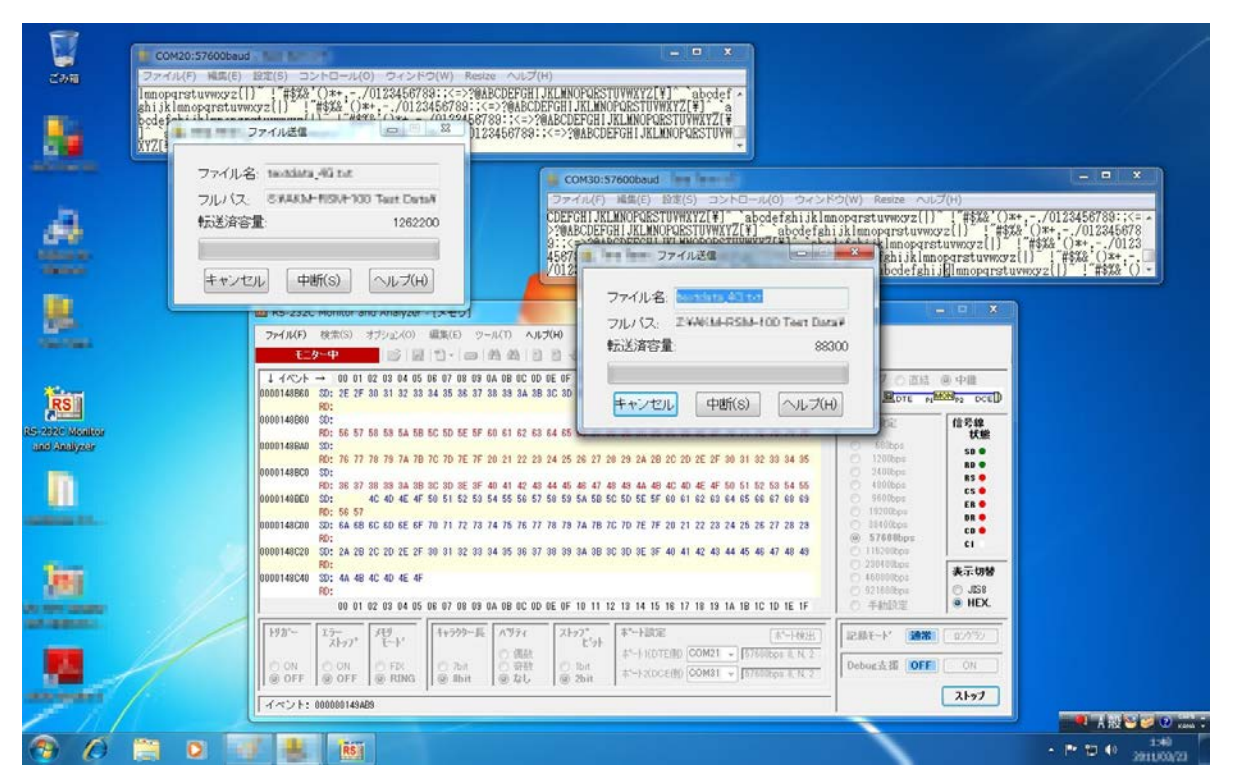

上述のように、通信のモニター対象が Windows の PC と Windows の PC との通信 (PC-PC 間の通信システム のモニターならば、物理的なシリアルポートが全く無い PC 1 台で、中継接続相当のモニターができました。

この実験で、AKM-RSM-100 の使い方が、またまた広がりました。 いろいろな使い方で AKM-RSM-100 をご活用ください。

今回の実験は、ここまで。